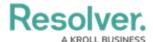

# Filtering the Data Management Audit Trail

Last Modified on 03/17/2025 4:01 pm EDT

#### **Overview**

The **Data Management Audit Trail** feature lists all object changes made in an Org.

#### **User Account Requirements**

The user account you use to log into Resolver must have Administrator or advanced permissions to use the Data Management Audit Trail feature.

## **Related Information/Setup**

Please refer to the Exporting Data Management Audit Trail Records article for information on exporting records from the Data Management Audit Trail.

#### **Navigation**

1. From the *Home* screen, click the **Administration** icon.

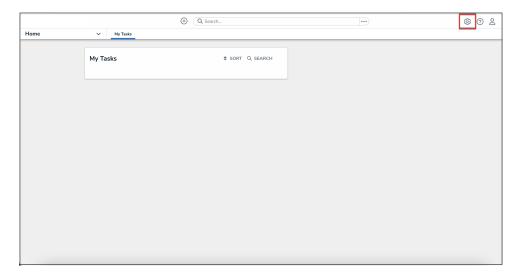

Administration Icon

2. From the Administrator settings menu, click **Admin Overview**.

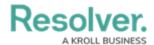

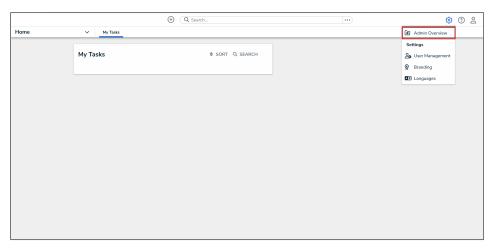

Administrator Settings Menu

From the *Admin Overview* screen, click the **Data Audit Trail** tile under the *Tools* section.

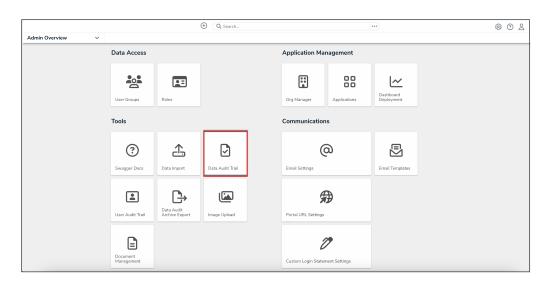

Audit Data Trail Tile

## Filtering the Data Management Audit Trail

By default, the **Data Management Audit Trail** displays an Org's changes in reverse chronological order. Follow these steps to create a more targeted Data Management Audit Trail view.

1. From the *Data Management Audit Trail* screen, click the **Filter and Export** button to expand the drop-down menu.

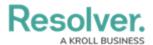

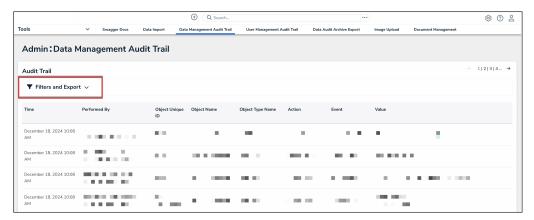

Filter and Export Button

- 2. Using the Filter fields, narrow the Data Management Audit Trail list.
  - Date: Select a date range using the From and To date fields by clicking a date from the Calendar pop-up. The system will return records within the data range specified.
  - **Performed By:** Select the user that performed the action from the drop-down menu.
  - Object Unique ID: Enter an Object's Unique ID in the field.
  - Object Name: Enter the Object's Name in the field.
  - Object Type Name: Select the Object Type from the Object Type Name dropdown menu.
  - Action: An Action is a user or system-driven behavior that accesses or applies changes to data.
  - Event: An Event is the result of an action and drives a specific change to the data.
- 3. After you have applied search filters, click the **Search** button to return the search results.

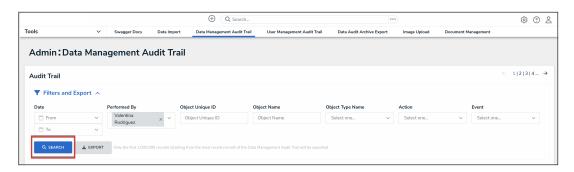

Search Button

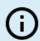

#### Note:

A system-generated message will appear if there are more than 1,500 event records. Please use or adjust your filters to narrow down your results.

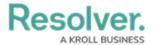

- 4. The following information will be returned as part of the search results:
  - Time: The time the action occurred displayed in local time according to the user's settings.
  - Performed By: The user who performed the change. A flag appears next to the
    value if an Administrator impersonates a user when changes are made. You can see
    the Administrator impersonating the user by hovering over the flag.
  - **Object Unique ID:** The alpha-numeric ID Resolver automatically assigns to identify an object throughout the Org.
  - **Object Name:** The object's name.
  - **Object Name Type:** The object's category type.
  - Action: The change to the object initiated by a user or the system (e.g., Nightly Trigger).
  - Event: The object's data change that occurred due to the action (e.g., State Change).
  - **Value:** The **Value** details the changes performed on the object.
- 5. Click within a row to open extended object details.

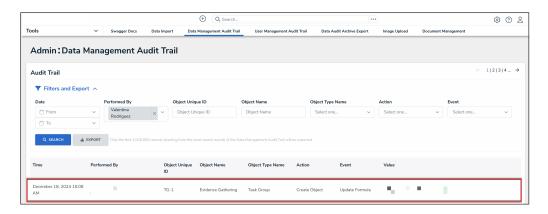

Object Search Result

- 6. The following additional information is displayed on the *Object Details* pop-up:
  - Object ID: The Object ID is a numeric ID that the system automatically assigns to an object when it is created.
  - **Object External Reference ID:** The **Object's External Reference ID** is an alphanumeric ID that identifies the object throughout the Org.
  - Object Type ID: The Object Type ID is a numeric ID assigned by a user to identify object types throughout the Org.
  - Object Type External Reference ID: The Object Type External Reference is an alpha-numeric code automatically assigned by the system to identify an object type within the Org.

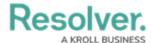

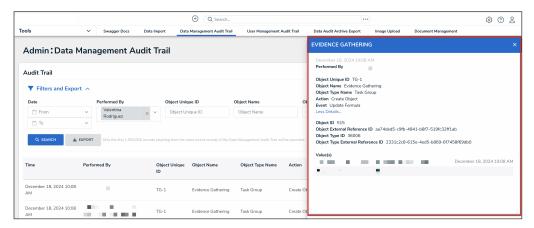

Object Details Pop-up

#### **Actions and Events**

The following table outlines the actions and all the corresponding events that can occur within that action:

| Add Comment  Add Relationship  Assign Role  Create Object  State Change  Update Field  Update Formula  Update Property |
|----------------------------------------------------------------------------------------------------|
| Assign Role Create Object State Change Update Field Update Formula                                                     |
| Create Object State Change Update Field Update Formula                                                                 |
| State Change Update Field Update Formula                                                                               |
| Update Field Update Formula                                                                                            |
| Update Formula                                                                                                    |
|                                                                                                    |
| Update Property                                                                                                    |
|                                                                                                    |
| Add Relationship                                                                                                    |
| Assign Role                                                                                                    |
| Create Object                                                                                                    |
| State Change                                                                                                    |
| Update Field                                                                                                    |
| Update Formula                                                                                                    |
| Update Properties                                                                                                    |
| Assign Role                                                                                                    |
| Update Formula                                                                                                    |
| Add Relationship                                                                                                    |
| Assign Role                                                                                                    |
| Create Object                                                                                                    |
|                                                                                                    |

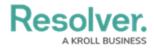

| Action Name              | <b>Event Name</b>   |
|--------------------------|---------------------|
|                          | State Change        |
|                          | Update Field        |
|                          | Update Formula      |
|                          | Update Properties   |
| Create Object from Email | Add Relationship    |
|                          | Assign Role         |
|                          | Create Object       |
|                          | State Change        |
|                          | Update Field        |
|                          | Update Formula      |
|                          | Update Properties   |
| Data Import              | Add Relationship    |
|                          | Assign Role         |
|                          | Create Object       |
|                          | Remove Relationship |
|                          | State Change        |
|                          | Update Field        |
|                          | Update Formula      |
|                          | Update Properties   |
| Delete Object            | Delete Object       |
|                          | Remove Relationship |
|                          | Unassign Role       |
|                          | Update Formula      |
| Delete User Group        | Unassign Role       |
| Delete State             | State Change        |
|                          | Update Formula      |
|                          | Update Properties   |
| Download Attachment      | Download Attachment |
| Download Report          | Download Report     |
| Edit Object              | Discard Changes     |
|                          | Edit Online         |
|                          | Update Field        |
|                          | Update File Name    |
|                          | Update File Version |
|                          | Update Formula      |
|                          |                     |

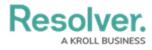

| Action Name             | Event Name          |
|-------------------------|---------------------|
|                         | Update Properties   |
| Launch Assessment       | Add Relationship    |
|                         | Assign Role         |
|                         | Create Object       |
|                         | State Change        |
|                         | Update Field        |
|                         | Update Formula      |
|                         | Update Properties   |
| Nightly Trigger         | Add Relationship    |
|                         | Create Object       |
|                         | Remove Relationship |
|                         | State Change        |
|                         | Unassign Role       |
|                         | Update Field        |
|                         | Update Formula      |
|                         | Update Properties   |
| Playbook Automation     | Add Relationship    |
|                         | Create Object       |
|                         | Remove Relationship |
|                         | State Change        |
|                         | Update Field        |
|                         | Update Property     |
| Preview Attachment      | Preview Attachment  |
| Reassign Role on Object | Assign Role         |
|                         | Unassign Role       |
| Remove Relationship     | Remove Relationship |
|                         | Update Formula      |
| Remove User             | Unassign Role       |
| Trigger Object          | Add Relationship    |
|                         | Assign Role         |
|                         | Create Object       |
|                         | Remove Relationship |
|                         | State Change        |
|                         | Unassign Role       |
|                         | Undata Field        |
|                         | Update Field        |

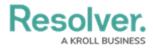

| <b>Action Name</b>      | Event Name           |
|-------------------------|----------------------|
|                         | Update Properties    |
| Unassign Role on Object | Unassign Role        |
| Update Comment          | Comment State Change |
|                         | Update Comment       |
| Update Field Option     | Update Field         |
|                         | Update Formula       |
| Update State            | Update Properties    |
| View Report             | View Report          |